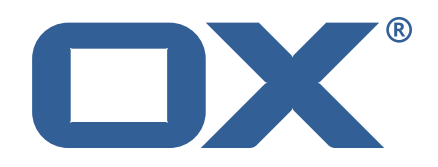

## **OX2OX Migration Framework Scheduler Technical Documentation for** 2.1.0-rev24

2023-05-05

©2023 by OX Software GmbH. All rights reserved. Open-Xchange and the Open-Xchange logo are trademarks or registered trademarks of OX Software GmbH. All other company and/or product names may be trademarks or registered trademarks of their owners. Information contained in this document is subject to change without notice.

## **Contents**

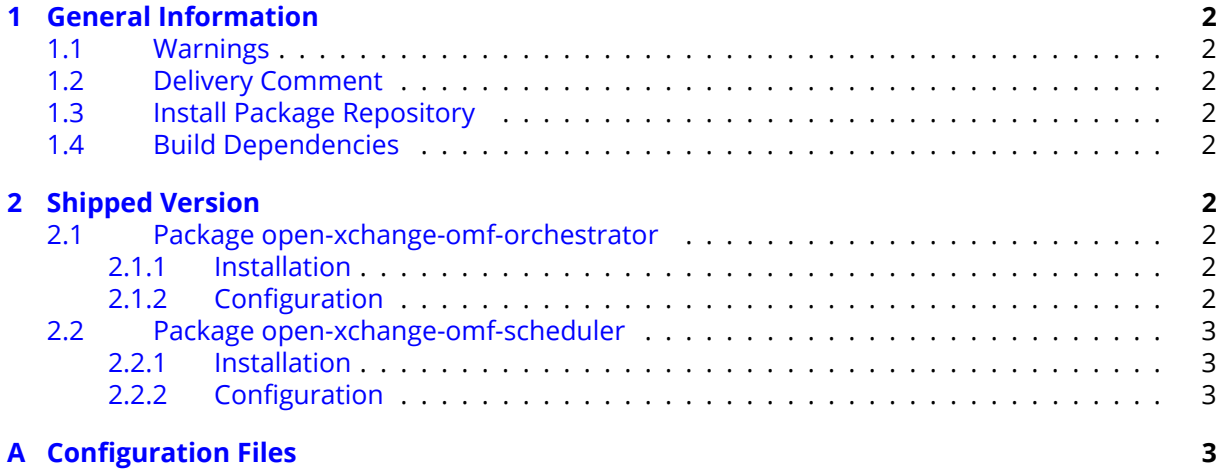

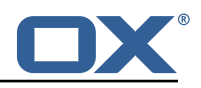

## <span id="page-3-0"></span>**1 General Information**

## <span id="page-3-1"></span>**1.1 Warnings**

#### **Warning**

Custom configuration or template files are potentially not updated automatically. After the update, please always check for files with a **.dpkg-new** or **.rpmnew** suffix and merge the changes manually. Configuration file changes are listed in their own respective section below but don't include changes to template files. For details about all the configuration files and templates shipped as part of this delivery, please read the relevant section of each package.

## <span id="page-3-2"></span>**1.2 Delivery Comment**

This delivery was requested with following comment:

*OMF Scheduler 2.1.0 Maintenance Delivery 24*

## <span id="page-3-3"></span>**1.3 Install Package Repository**

This delivery is part of a restricted software repository:

```
https://software.open-xchange.com/components/omf-scheduler/stable/2.1.0/RHEL7
https://software.open-xchange.com/components/omf-scheduler/stable/2.1.0/DebianStretch
https://software.open-xchange.com/components/omf-scheduler/stable/2.1.0/DebianBuster
https://software.open-xchange.com/components/omf-scheduler/stable/2.1.0/DebianBullseye
```
## <span id="page-3-4"></span>**1.4 Build Dependencies**

This delivery was build and tested with following dependencies:

```
RedHat:rhel-7,Debian:Stretch,Debian:Buster,
Debian:Bullseye
```
# <span id="page-3-5"></span>**2 Shipped Version**

## <span id="page-3-6"></span>**2.1 Package open-xchange-omf-orchestrator**

OMF Orchestrator CLI to interoperate with the OX2OX Migration Framework. Version: 2.1.0-24 Type: Other

#### <span id="page-3-7"></span>**2.1.1 Installation**

Install on nodes with package installer **apt-get** or **yum**:

```
<package installer> install open-xchange-omf-orchestrator
```
#### <span id="page-3-8"></span>**2.1.2 Configuration**

For details, please see appendix [A](#page-4-3) /opt/open-xchange/omf/orchestrator/etc/omf-orchestrator.yml (page [5\)](#page-6-0)

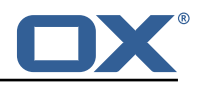

#### <span id="page-4-0"></span>**2.2 Package open-xchange-omf-scheduler**

OMF Scheduler OX2OX Migration Framework Scheduler. Version: 2.1.0-24 Type: Other

#### <span id="page-4-1"></span>**2.2.1 Installation**

```
Install on nodes with package installer apt-get or yum:
  <package installer> install open-xchange-omf-scheduler
```
#### <span id="page-4-2"></span>**2.2.2 Configuration**

For details, please see appendix [A](#page-4-3) /opt/open-xchange/omf/scheduler/etc/omf-scheduler.yml (page [11\)](#page-12-0)

# <span id="page-4-3"></span>**A Configuration Files**

#### **File 1 /opt/open-xchange/omf/orchestrator/etc/omf-orchestrator.yml**

```
1 micronaut:
       application:
         name: omf
       http:
         services:
           scheduler-admin-source:
              url: "${omf.scheduler.url}/omf/scheduler/admin/source/"
             8 read-timeout: ${omf.http.read-timeout}
              connect-timeout: ${omf.http.connect-timeout}
              ssl:
                enabled: f{omf.}http.ssl.enabled}
                trust-store:
                  path: \{onf.http.ssl.trust-store.path\}password: ${omf.http.ssl.trust-store.password}
                  type: ${omf.http.ssl.trust-store.type}
23456789011123415678
           scheduler-admin-target:
              url: "${omf.scheduler.url}/omf/scheduler/admin/target/"
              19 read-timeout: ${omf.http.read-timeout}
              connect-timeout: ${omf.http.connect-timeout}
              ssl:
                enabled: ${omf.http.ssl.enabled}
                trust-store:
                  path: \{omf.http.ssl.trust-store.path\}password: ${omf.http.ssl.trust-store.password}
                   type: ${omf.http.ssl.trust-store.type}
19<br>20<br>22<br>24<br>25<br>26<br>27<br>29<br>30<br>31
           scheduler-migration:
              url: "${omf.scheduler.url}/omf/scheduler/migration/"
              30 read-timeout: ${omf.http.read-timeout}
              connect-timeout: ${omf.http.connect-timeout}
              ssl:
                enabled: f{omf.}http.ssl.enabled}
                trust-store:
                  path: ${omf.http.ssl.trust-store.path}
                  password: ${omf.http.ssl.trust-store.password}
                  type: ${omf.http.ssl.trust-store.type}
32<br>33<br>33<br>35<br>36<br>33<br>39
39 scheduler-batch:<br>40 url: "${omf.sc
40 url: "${omf.scheduler.url}/omf/scheduler/batch/"<br>41 mead-timeout: ${omf.http.read-timeout}
41 read-timeout: ${omf.http.read-timeout}<br>42 connect-timeout: ${omf.http.connect-ti
42 connect-timeout: ${omf.http.connect-timeout}<br>43 ssl:
              ss1:
```
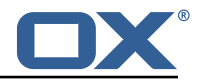

```
44 enabled: ${omf.http.ssl.enabled}<br>45 trust-store:<br>46 path: ${omf.http.ssl.trust-sto
                   trust-store:
 46 path: ${omf.http.ssl.trust-store.path}<br>47 password: ${omf.http.ssl.trust-store.p
                      password: ${omf.http.ssl.trust-store.password}
                      type: ${omf.http.ssl.trust-store.type}
 49
              scheduler-userinfo:
                 url: "${omf.scheduler.url}/omf/scheduler/user/"
                52 read-timeout: ${omf.http.read-timeout}
                connect-timeout: ${omf.http.connect-timeout}
                ssl:
                   enabled: ${omf.http.ssl.enabled}
                   trust-store:
                     path: ${omf.http.ssl.trust-store.path}
                      password: ${omf.http.ssl.trust-store.password}
                     type: ${omf.http.ssl.trust-store.type}
 60
 81<br>
62 scheduler-users:<br>
62 url: "${omf.sc<br>
63 read-timeout:
                 url: "${omf.scheduler.url}/omf/scheduler/users/"
                63 read-timeout: ${omf.http.read-timeout}
                connect-timeout: ${omf.http.connect-timeout}
                ssl:
                   enabled: ${omf.http.ssl.enabled}
                   trust-store:
                     path: \{6mf.http.ssl.trust-store.path\}password: ${omf.http.ssl.trust-store.password}
                      type: ${omf.http.ssl.trust-store.type}
 645667897772734577789881
              scheduler-scheduler:
                url: "${omf.scheduler.url}/omf/scheduler/scheduler/"
                74 read-timeout: ${omf.http.read-timeout}
                 connect-timeout: ${omf.http.connect-timeout}
                ssl:
                   enabled: f{omf.}http.ssl.enabled}
                   trust-store:
                     path: ${omf.http.ssl.trust-store.path}
                      password: ${omf.http.ssl.trust-store.password}
                      type: f{omf.}http.ssl.trust-store.type}
 82<br>83<br>84
              # The OMF Scheduler Worker Monitoring HTTP REST API service configuration
 84 scheduler-worker-monitoring:<br>85 url: "${omf.scheduler.url}
 85 url: "${omf.scheduler.url}/ws/omf/scheduler/workers/monitor/"<br>86 read-timeout: ${omf.http.read-timeout}
 86 read-timeout: ${omf.http.read-timeout}<br>87 connect-timeout: ${omf.http.connect-ti
 87 connect-timeout: ${omf.http.connect-timeout}<br>88 ssl:<br>89 enabled: ${omf.http.ssl.enabled}
                ssl:
 89 enabled: ${omf.http.ssl.enabled}<br>90 trust-store:
 90 trust-store:<br>91 path: ${om<br>92 password:
                     path: ${omf.http.ssl.trust-store.path}
 92 password: ${omf.http.ssl.trust-store.password}<br>93 type: ${omf.http.ssl.trust-store.type}
                      type: ${omf.http.ssl.trust-store.type}
 94<br>95
 95 # The OMF Scheduler Window Monitoring HTTP REST API service configuration<br>96 scheduler-window-monitoring:<br>97 url: "${omf.scheduler.url}/ws/omf/scheduler/windows/monitor/"
              scheduler-window-monitoring:
 97 url: "${omf.scheduler.url}/ws/omf/scheduler/windows/monitor/"<br>98 read-timeout: ${omf.http.read-timeout}
 98 read-timeout: ${omf.http.read-timeout}<br>99 connect-timeout: ${omf.http.connect-ti
99 connect-timeout: ${omf.http.connect-timeout}<br>100 ssl:
100 ssl:<br>101 en
                   enabled: ${omf.http.ssl.enabled}
102 trust-store:<br>103 path: ${om
103 path: ${omf.http.ssl.trust-store.path}<br>104 password: ${omf.http.ssl.trust-store.p
104 password: ${omf.http.ssl.trust-store.password}<br>105 type: $fomf.http.ssl.trust-store.type}
                     type: ${omf. http.ssl.trust-store.type}106<br>107
107 omf:
108 http:<br>109 rea
109 read-timeout: 30s<br>110 connect-timeout:
110 connect-timeout: 10s<br>111 ssl:
           ssl:
112 enabled: true<br>113 # If the sche
113 \# If the scheduler does not have a valid public certificate<br>114 \# (e.g. uses a self-signed certificate) then its certificate
             # (e.g. uses a self-signed certificate), then its certificate can be
115 # configured here.
```
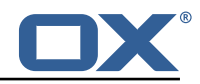

```
116 trust-store:<br>117 bath: file
                 path: file:/opt/open-xchange/omf/certs/scheduler.p12
118 password: secret<br>119 type: PKCS12
                 type: PKCS12
120 readonly: false<br>121 shell:
121 shell:<br>122 star
122 start.dir:<br>123 config:
123 config:<br>124 user.
124 user.dir: ${user.dir}/.omf/config<br>125 app.dir: /opt/open-xchange/omf/li
               app.dir: /opt/open-xchange/omf/lib/scripts
126 scheduler:<br>127 # Creden
127 # Credentials for the scheduler<br>128 # On multi-user systems, specif
128 # On multi-user systems, specifying the password in a configuration file<br>129 # with proper file system permissions is preferred to specifying it on
129 # with proper file system permissions is preferred to specifying it on<br>130 # the command line, since the command line is visible to all local use
           # the command line, since the command line is visible to all local users.
\begin{array}{c} 131 \\ 132 \end{array} #
132 # Example:<br>133 # username
           133 # username: admin
134 # password: secret
135
136 # Location of the scheduler. Only the protocol and host name need to be 137 # specified.
137 # specified.<br>138 url: "https:
138 url: "https://localhost:8443"<br>139 ui:
139 ui:
140 color: true<br>141 color.theme
            color theme: DARK
142 unicode: true<br>143 expandIds: fa
143 expandIds: false<br>144 tz: UTC
144 tz: UTC<br>145 showTz:145 showTz: false<br>146 showAgo: fals
            showAgo: false
147 prettyJson: false<br>148 highlightJson: fa
148 highlightJson: false<br>149 shell:
149 shell:<br>150 pr
150 prettyJson: true<br>151 highlightJson: t
                 highlightJson: true
152 fancyPrompt: true
153 rightHandPrompt: true<br>154 history.file: ${user.dir}
            history.file: ${user.dir}/.omf_history
155
156 logger:<br>157 level
         levels:
158 # change this to TRACE to see a detailed log of the HTTP traffic between the
            # Orchestrator and the Scheduler
160 io.micronaut.http.client: INFO
```
#### <span id="page-6-0"></span>**File 2 /opt/open-xchange/omf/scheduler/etc/omf-scheduler.yml**

```
1 # https :// docs.micronaut.io/latest/guide/config.html#configurationProperties
 2<br>3<br>4<br>5<br>6<br>7<br>8<br>9
    micronaut:
       4 # SSL configuration
       # Required for production environments.
       # See https://docs.micronaut.io/latest/guide/index.html#https for details.
       ssl:
          enabled: true
9 port: 8443<br>10 key-store:
10 key-store:<br>11 path: fi
            path: file:/opt/open-xchange/omf/certs/keystore.p12
            type: PKCS12
           password: secret
       \frac{1}{2} server:
          dual-protocol: true
         port: 8080
12<br>13<br>14<br>15<br>15<br>16<br>17
18 http:<br>19 ser
19 services:<br>20 # The c
            # The omf-source service is use to collect health status and metrics from the Source
```
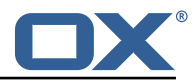

```
21 # OMF nodes. The HTTP client can be configured (ex: ssl) here by referencing<br>22 # https://docs.micronaut.io/latest/guide/configurationreference.html#io.micr
             22 # https :// docs.micronaut.io/latest/guide/configurationreference.html#io.micronaut.
                  http.client.ServiceHttpClientConfiguration
23 # and the subsequent sections related to micronaut.http.services.*<br>24 omf-source:<br>25 connect-timeout: 30s<br>26 read-timeout: 120s
             omf-source:
                connect-timeout: 30s
26 read-timeout: 120s<br>27 # Example SSL conf<br>28 # ssl:
                # Example SSL configuration in case a source uses a private certificate
28 # ssl:<br>29 # tr<br>30 # tr<br>31 #
                     trust-store:
                # path: file:/opt/open-xchange/omf/certs/source.p12
31 # type: PKCS12<br>32 # password: se
32 # password: secret<br>33 omf-target:
33 omf-target:
34 connect-timeout: 30s<br>35 read-timeout: 120s
35 read-timeout: 120s<br>36 application:
36 application:<br>37 name: omf-
          name: omf-scheduler
38 # Configure security including basic auth: https :// micronaut-projects.github.io/
             micronaut-security/latest/guide/# basicAuth
39 # Must be set to true or the Source Controller is not secure
40 security:<br>41 enabled
          enabled: true
42 # Change the security of the open api views to anonymous so that they can be viewed
                without credentials
43 intercept-url-map:<br>44 - pattern: /swag
44 - pattern: /swagger/**<br>45 - access:
45 access:<br>46 - isA
46 - isAnonymous()<br>47 - pattern: /swagger
47 - pattern: /swagger-ui/**<br>48 - access:
48 access:<br>
49 - isA<br>
50 - pattern<br>
51 access:<br>
52 - isA<br>
53 - pattern
                  - isAnonymous ()
             - pattern: /rapidoc/**
                300985- isAnonymous ()
53 - pattern: /redoc/**<br>54 access:<br>55 - isAnonymous()
                access:
55 - isAnonymous()<br>56 # https://docs.micronau
56 # https :// docs.micronaut.io/latest/guide/index.html#_configuring_caches
        #caches:
58 #example:<br>59 #charse
59 #charset: UTF-8<br>60 #expire-after-a
60 #expire-after-access: 1h<br>61 metrics:
61 metrics:<br>62 enable<br>63 export
          enabled: true
63 export:
64 # Creates an endpoint like http ://host/prometheus - uses basic auth from
65 # credentials under scheduler.http.admin<br>66 prometheus:
66 prometheus:<br>67 enabled:
67 enabled: true<br>68 step: PT1M<br>69 descriptions:
                step: PT1M
69 descriptions: true<br>
70 router:<br>
71 # Adds api versioning:<br>
72 versioning:
       70 router:
          # Adds api versioning: https://docs.micronaut.io/latest/guide/index.html#apiVersioning
72 versioning:<br>
73 enabled:<br>
74 parameter<br>
75 enabled<br>
76 names:<br>
77 header:
             enabled: true
             parameter:
                enabled: true
                names: 'v'
77 header:<br>78 enabl<br>79 names
                enabled: true
79 names: 'X-API-VERSION'<br>80 # Allows the openapi views
80 # Allows the openapi views to be seen<br>81 static-resources:
81 static-resources:<br>82 swagger:
82 swagger:<br>83 paths:
83 paths: classpath:META-INF/swagger<br>84 mapping: /swagger/**
84 mapping: /swagger/**<br>85 medoc:
85 redoc:<br>86 path
86 paths: classpath:META-INF/swagger/views/redoc<br>87 mapping:/redoc/**
87 mapping: /redoc/**<br>88 rapidoc:
88 rapidoc:<br>89 paths:
                paths: classpath: META-INF/swagger/views/rapidoc
```
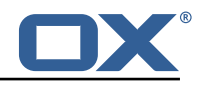

```
90 mapping: /rapidoc/**<br>91 swagger-ui:
 91 swagger-ui:<br>92 paths: cl
 92 paths: classpath:META-INF/swagger/views/swagger-ui<br>93 mapping: /swagger-ui/**
                mapping: /swagger-ui/**
 94<br>95
 95 scheduler:<br>96 # Must b
        # Must be unique for each Scheduler instance.
 97 # Be very careful when changing this value , as it is also used to determine the
             transactional ID for writing
 98 # batches into Kafka topics for each Scheduler node.
99 id: 'scheduler-0'<br>100 hostname: ''
100 hostname: ''<br>101 window:
101 window:<br>102 # If
           # If more than this many batches are created as part of a new Window, don't return the
                 list of
103 # Batch IDs as part of the Window creation result DTO , as they would just be too many
                to display
104 # in the first place (also affects the debug logging):
105 batch.id.threshold: 50<br>106 # If more than this may
           106 # If more than this many context IDs are assigned as part of a new Window , don 't
                return the list of
107 # context IDs as part of the Window creation result DTO , as they would just be too
                many to display
108 # in the first place:<br>109 context.id.threshold:
109 context.id.threshold: 50<br>110 monitor:
          montor:111 recalculateStats: true<br>112 defaultInitialRate: ''
             defaultInitialRate: ''
113 defaultErrorRateThreshold: ''<br>114 batch:
114 batch:<br>115 defa
          defaultPriority: 0
116 presync:<br>117 # Max
117 # Max number of contexts in a batch<br>118 size: 10
            size: 10119 # Strategy to use when creating batches.<br>120 # Current supported strategies:
             # Current supported strategies:
121 # - fill-first: create batches up to the batch size then create the next batch
122 # - fill-equal: create batches of equal size<br>123 strategy: fill-equal
            strategy: fill-equal
124 cutover:<br>125 size:
125 size: 10<br>126 strategy
             strategy: fill-equal
127 preprovisioning:<br>128 size: 10
             size: 10
129 strategy: fill-equal
130 kafka:
131 enabled: true<br>132 wait: false
132 wait: false<br>133 queues:
133 queues:<br>134 batch
134 batch: "omf-batch"<br>135 response: "omf-res
135 response: "omf-response"<br>136 resize:
          resize:
137 batch: true
138 response: true<br>139 record.header.en
           record.header.enhance: true
140 topic:<br>141 list
141 list:<br>142 tim
142 timeout: -1s<br>143 describe:
143 describe:<br>144 timeout
144 timeout: -1s<br>145 retry:
               retry:
146 attempts: 3<br>147 attempts: 3s
147 wait: 3s<br>148 create:
148 create:<br>149 # whe
149 # whether topics should be created whan a source is created or synced (true) or<br>150 # whether we make use of auto-creation instead (old behaviour prior to 2.1.0-6)
150 # whether we make use of auto-creation instead (old behaviour prior to 2.1.0-6):<br>151 = enabled: true
151 enabled: true<br>152 timeout: -1s
152 timeout: -1s<br>153 partitions:
153 partitions: 2<br>154 replication f
154 replication.factor: 0<br>155 config:
               config:156 retention.ms: 432000000
```
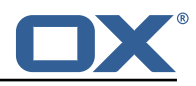

```
157 rest:<br>158 las
158 lastNextBatches: 10<br>159 workers:
159 workers:<br>160 allow:
160 allow:<br>161 # al
161 # allow Worker shutdown via the REST API
162 shutdown: false<br>163 # allow overrid
             # allow overriding the Sources Workers subscribe to via the REST API
164 changeSources: false<br>165 http:
165 http:<br>166 use
           users:
167 # Users defined here can have roles OMF_ADMIN or OMF_USER. Users without a role
                   automatically have role OMF_USER
168 # assigned. Users with the role OMF_ADMIN have access to every REST API method.
                   OMF_USER role is restricted to
169 # a subset of the REST API.
170 admin:<br>171 pass
171 password: secret<br>172 password: DNF ADMIN
172 role: OMF_ADMIN<br>173 omfuser:
173 omfuser:<br>174 passwo
174 password: secret
175 role: OMF_USER<br>176 workers:
176 workers:<br>177 # a li
             # a list of valid tokens for workers to use
178 # can generate some with `pwgen -n1 64 1`
179 - 'bei9Ohchie8nai5em5asee9wohz6uu0ahshaigh0bia1isi4liKi0iwo8bu2niey '
             180 - 'eeW5moi6eleik0ziw7ivaen3phoi6oolae9aht2ox9uY0ebiVaht0gashoof1rai '
181 - 'oogheePhaeB5iezairu6ongee8Ee6faePashi9thietahG0bieghiixeivahroco '
182 admin.controller.path: /omf/scheduler/admin<br>183 migration.controller.path: /omf/scheduler/m
183 migration.controller.path:/omf/scheduler/migration<br>184 user.controller.path:/omf/scheduler/user
184 user.controller.path: /omf/scheduler/user<br>185 batch.controller.path: /omf/scheduler/bat
           batch.controller.path: /omf/scheduler/batch
186 scheduler.controller.path:/omf/scheduler/scheduler<br>187 metrics:
187 metrics:<br>188 migrat
188 migration:<br>189 migration:
189 enabled: true<br>190 leadership:
190 leadership:<br>191 enabled:
            enabled: true
192 batchresponse:<br>193 enabled: tru
             enabled: true
194 percentiles: true<br>195 scheduler:
195 scheduler:<br>196 enabled:
196 enabled: true<br>197 schedulers:
197 schedulers:<br>198 enabled:
198 enabled: true<br>199 source:
           source:
200 enabled: true<br>201 target:
201 target:<br>202 enabl
202 enabled: true<br>203 monitor:
203 monitor:<br>204 window
204 windows:<br>205 enable
205 enabled: true<br>206 interval: 5m
                interval: 5m
207 delay: 30s
208 batches:<br>209 enable
209 enabled: true<br>210 interval: 5m
210 interval: 5m<br>211 delay: 30s
211 delay: 30s<br>212 sources:
212 sources:<br>213 enable
213 enabled: true<br>214 interval: 5m
214 interval: 5m<br>215 delay: 30s
215 delay: 30s<br>216 targets:
216 targets:<br>217 enable
                enabled: true
218 interval: 5m<br>219 delay: 30s
219 delay: 30s<br>220 contextmappi
220 contextmappings:<br>221 enabled: true
221 enabled: true<br>222 interval: 5m
222 interval: 5m<br>223 delav: 30s
223 delay: 30s<br>224 msermannings
224 usermappings:<br>225 enabled: tr
225 enabled: true<br>226 interval: 60m
                interval: 60m
```
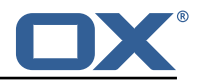

```
227 delay: 5m
228 migrationevents:<br>229 enabled: true
229 enabled: true<br>230 interval: 5m
230 interval: 5m<br>231 delay: 30s
231 delay: 30s<br>232 workers:
232 workers:<br>233 enable
              enabled: true
234 idle.since: [5m, 10m, 30m]<br>235 orphan-check:
235 orphan-check:<br>236 context.bat
236 context.batch.size: 50<br>237 database:
237 database:
238 migration:<br>239 allowRea
239 allowRead: false<br>240 allowWrite: fals
240 allowWrite: false<br>241 scheduler:
           scheduler:
242 allowRead: false<br>243 allowWrite: fals
243 allowWrite: false<br>244 useSkipLocked: fa
244 useSkipLocked: false<br>245 batchSkipList:
245 batchSkipList:<br>246 reap:
246 reap:<br>247 win
247 windows: true<br>248 batches: true
              batches: true
249
250 jackson:
251 bean-introspection-module: true<br>252 serialization:
252 serialization:<br>253 indent-outpu
253 indent-output: true<br>254 writeDatesAsTimesta
           writeDatesAsTimestamps: false
255 - - -<br>256 dat
256 datasources:<br>257 # Used to
257 # Used to persist scheduling data<br>258 scheduler:
258 scheduler:<br>259 # url sh
259 # url should use createDatabaseIfNotExist=true if the database will not<br>260 # already exist: https://dev.mysql.com/doc/connector-i/8.0/en/connector
           # already exist: https://dev.mysql.com/doc/connector-j/8.0/en/connector-j-reference-
                 configuration-properties.html
261 url: jdbc:mysql :// localhost :3306/ scheduler?createDatabaseIfNotExist=true
262 username: root
263 password: my-secret-pw<br>264 driverClassName: org.m
           driverClassName: org.mariadb.jdbc.Driver
265 dialect: MYSQL<br>266 maximumPoolSiz
266 maximumPoolSize: 10<br>267 maxLifetime: 180000
           maxLifetime: 180000
268 # Used to create/drop databases for sources. This is not really the "default" data
             source
269 # but we need to use default because of bug https :// github.com/micronaut-projects/
              micronaut-data/issues /598s
270 default:<br>271 url: i
271 url: jdbc:mysql://localhost:3306/<br>272 username: root
272 username: root<br>273 password: my-s
273 password: my-secret-pw
274 driverClassName: org.mariadb.jdbc.Driver
275 dialect: MYSQL<br>276 maximumPoolSiz
276 maximumPoolSize: 5<br>277 maxLifetime: 18000
           maxLifetime: 180000
278<br>279
279 endpoints:<br>280 loggers:
280 loggers:<br>281 enable
           enabled: true
282 sensitive: true<br>283 health:
283 health:<br>284 disco
           discovery-client:
285 enabled: false<br>286 sources:
286 sources:<br>287 enable
287 enabled: false<br>288 targets:
288 targets:<br>289 enable
289 enabled: false<br>290 liquibase:
290 liquibase:<br>291 #fails
291 # fails with missing transition, might be fixed in later Micronaut releases<br>292 budge enabled: false
292 enabled: false<br>
293 info:
293 info:
294 enabled: true<br>295 sensitive: tr
           sensitive: true
```
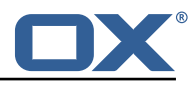

```
296 sourceCodeOrigin:<br>297 enabled: true
297 enabled: true
      298 location: file:/opt/open-xchange/omf/scheduler/share/SourceCodeOrigin.txt
299
300 zookeeper:
301 server: zookeeper:2181<br>302 blockUntilConnected: t
       blockUntilConnected: true
303 maxConnectedWaitTime: 30s
304 sessionTimeout: 1m
       connectionTimeout: 15s
306 maxCloseWait: 15s<br>307 waitForShutdownTi
307 waitForShutdownTimeout: 15s<br>308 connectionRetry:
308 connectionRetry:<br>309 baseSleepTime:
309 baseSleepTime: 5s
310 maxSleepTime: 30s
      maxRetries: 50
312<br>313
     kafka:
314 bootstrap:<br>315 servers:
         315 servers: kafka-1:9092 , kafka-2:9092 , kafka-3:9092
316 producers:<br>317 batch-pr
317 batch-producer:<br>318 enable.idempo
            enable.idempotence: true
319 # This enables transactions for the Batch Producer
320 # The value must be unique per application, but should 321 # not change for the same app after a crash, etc.
            # not change for the same app after a crash, etc.
322 # Note that if you only want to allow a single Scheduler instance to be capable of
            # writing Batches into the Kafka topics, then change this to be the same value
                 across
324 # all Scheduler instances as Kafka will fence them (see PRODUCER_FENCED ).
            # But if you want all Scheduler instances to be able to write batches into Kafka
                 topics ,
326 # use a unique value for each Scheduler instance:<br>327 transactional.id: $fscheduler.id}
            transactional.id: ${scheduler.id}
328 #consumers:<br>329 #response
         329 #response-consumer:
330
331 mail:
       # whether to send emails
333 enabled: false<br>334 window:
334 window:<br>335 # whe
          # whether to send emails when a Window succeeds:
336 success: false<br>337 # whether to s
          # whether to send emails when a Window fails:
338 failure: true
339 # whether to send emails when a Window is canceled:
340 canceled: true<br>341 # mandatory, must
341 # mandatory, must be set to be able to send emails and it<br>342 # must be a valid email address in the form local part@dom
342 # must be a valid email address in the form localpart@domain , or sending will fail:
343 from: ${scheduler.id}@example.com
344 # whom to send those mails to (can be a comma separated list):
345 to:<br>346 cc:
346 cc:<br>347 bcc
347 bcc:<br>348 #te
348 # text to include in the subject line, wrapped in []:<br>349 subject.id:
349 subject.id:<br>350 smtp:
350 smtp:
         host: localhost
352 port: 25
353 # leave empty for no authentication:
354 username:
355 password:
356 \overline{\text{#} SMTP, SMTPS or SMTP_TLS (SMTP with mandatory StartTLS):<br>357 transport: SMTP
357 transport: SMTP<br>358 # whether to al
358 # whether to allow SMTP without StartTLS:<br>359 smtp.plain: true
359 smtp.plain: true
360 tls:<br>361 #
361 # whether to trust all SMTP server keys<br>362 trustall: false
            trustall: false
363 # whether to verify SMTP server keys
            verify: true
365 - -
```
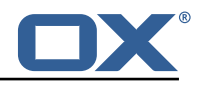

<span id="page-12-0"></span>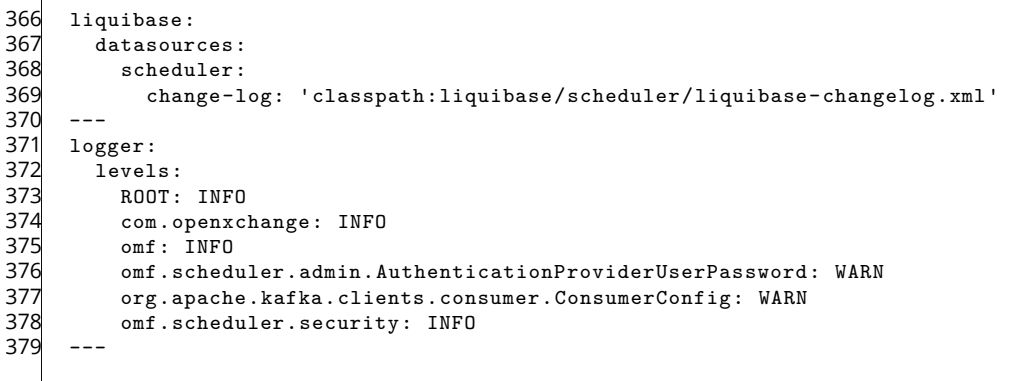